**FastworksProject For Microsoft Project 2007 Professional Crack Free**

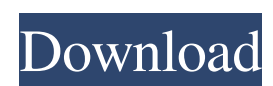

Most current designs are scanned using a high-speed 3D scanner. The measurement is stored in the form of a file with 3D position data (typically in STL format). For each measuring point (surface point) in the scan, the data is linked with the measuring position of that point and/or the point's value. The result of the scan is a survey with the points linked to their value and the position. Analysis of the data usually includes the determination of: Percentage of defects in the area of the scanned surface Overall quality of the scanned surface Defect coverage of the scanned surface Both the absolute value and the percentage of defects cannot be given directly with the STL data. However, if it is known what percentage of defects is too high and too low, it is easy to convert the data to a result representing the percentage of defects. Fastworks 3D Scanning as a service provides a professional service for the efficient scanning and analysis of the defects in products, for example, the scanning of different shoes. Here is an example of the data that can be obtained from a product on a company's website: 3D position data (structure of the 3D shape) In 3D-driven operations, the processing of these data is a great advantage over other methods of analysis. Value per point Value per product (cost-benefit) Value per batch Value per device Value per component We make it possible to insert additional data into the results of the scan and make the results from project management applications available. This increases your productivity and saves time. In our fastworksGold 3D database you can manage data, defined as defined objects, like assemblies, parts, products, and processes, as well as the projects in which these objects are to be used. You can also define tasks, people, and dates for your processes, and work with various levels of detail. The feature set consists of a powerful Add-on that you can use on all Microsoft Project versions, as well as other Microsoft systems. You can use it to enhance your Microsoft Project projects. The add-on is available for the installed and all the free of charge downloads. fastworks has developed a variety of templates for many processes, and we are continuously improving

**FastworksProject For Microsoft Project 2007 Professional Crack + For Windows Latest**

fastworksProject Version 1.0 is a plug-in extension for Microsoft Project 2007, providing project management features built into the leading construction management software tool, based on fastworks' open-source Project for MS Project add-on. The Microsoft project add-on project management software is the worlds leading add-on for Project for MS Project. It has been used by thousands of teams worldwide since its original introduction in 1989. The product has been continually enhanced as a result of our consulting work with clients worldwide. Training programs are provided by fastworks. Project for MS Project. The open project management tool has been used by thousands of teams worldwide since its original introduction in 1989. Project for MS Project is the worlds leading add-on for Project for MS Project. Project management software is a leading add-on which brings project management to Project for MS Project, a widely used project management application, including the new features of MS Project 2007. Project management features built-in MS Project add-on project management tool is the worlds leading add-on for Project for MS Project. The project management tool has been continually enhanced as a result of our consulting work with clients worldwide. Project management tool has been certified on Microsofts Project 2007 certification program. Some of the features include: • Project Management specific project activities • Project Status • Activity Reports and Gantt charts • Project activities and sub-activities • Project Milestones • Work Breakdown Structure • Multiple projects • Multiple views. Additional features: • Unique Project activity types • Customer and Contract • Fax / E-Mail integration. Being an open-source product it is free, but requires registration on the website ( ). Project for MS Project 2007 is available as a free trial at their site. The product is also installed to servers used for the many ProjXtra courses being offered by them. If you are looking for a template, see the templates section. I have created this page as a reference for you. I hope that it is useful to you. If you have any problem with the information on this page, please contact me. If you are a PMP or CAPM candidate you should visit the PMI website and see there is a beta of a PMBOK 5th

Edition based on Project for MS Project. They are also expecting the PMI to publicly 91bb86ccfa

Sprints and TaskMaster could in the future be bundled together, and that could potentially be the Windows 7 way to manage your projects and deliverables. Common issues with Task Master: You can have multiple versions of Task Master on your computer. You cannot change the start time of a task. Program changes that should be added: Allow for task completion to be renamed (instead of having to delete tasks when task names are changed) The following are missing from the current beta: "Create project" button is not in the task manager. When you exit from Task Master, all your projects are deleted. Task manager changes: The title bar has been modified and looks different to Task Manager. Gantt Chart changes: There are no changes to the Gantt Chart. Workspace & Debug: Change the name to "Microsoft Project 2007" to match how Windows 7 handles workspaces & debug. The following is to give beta testers an idea of what they can expect when using it fully. A small tutorial: I have created a "Few Useful Tips" folder and uploaded it as a ZIP file to the project files section of the web site. You will need to add this folder to your Task Master installation: C:\Program Files\fastworks\Project\Task Manager\Bin\Plugins\Tips Many thanks to the fastworks team, and to all the beta testers for their invaluable comments, suggestions and bug reports. Restart and you should see a "Projects" folder in your Quick Launch bar. Right click on the Projects folder, select "Create Project". Enter an appropriate name for the new project, for example, a task name. Double click the project, and Task Master will start up. The first time you start Task Master, you will be given the choice of choosing Task Manager, Getting Started, or Gantt Chart. If you have previously used Task Master, you may prefer not to start with the Getting Started options, but with Gantt Chart. Some of the options will appear familiar if you have used other Project programs, but you will still have to figure out how to do things. The graph will display as a "wall" with Projects above and tasks below. The task that you have chosen to work on is highlighted on the graph. You can see the color of the tasks and

**What's New In?**

N/A N/A In order to verify that you have read these license terms, please check that your chosen subscription has "Perpetual" license type. This is a Perpetual License, which means the license is granted to the original purchaser, and is not sold again. The "Subscription Date" refers to the date and time you entered your order for the product. Learn about fastworksPlan Calendar About This Subscription When you buy a fastworksPlan subscription, you have a perpetual, royalty free, private license to use all the fastworksPlan software products, until you stop using them. There is no time limit on this subscription, and no fixed price. You can unlock new features at any time, and new versions are automatically made available to you via the Web. You may keep and give out the media on which the fastworksPlan software is installed, but only with the fastworksPlan software installed. To renew your fastworksPlan subscription, simply login to My fastworksPlan and you will see your subscription renew automatically. The subscription status shows the number of remaining days until your subscription expires. The "Subscription Date" refers to the date and time you entered your order for the product. For noncommercial use only. c This fastworksPlan contains some additional licenses to other software products. Please read these additional license terms carefully before using this product. Definitions Subscription the right to use all the software products for a fixed time-period, at no additional cost, and without any time limit. Perpetual License - the license type available for this subscription. The subscription is perpetual, because the license is granted to the original purchaser, and is not sold again. Refund policy you can cancel your subscription at any time, and the product is fully refundable within 30 days. Start date of your fastworksPlan subscription - the date and time you first purchased this subscription. End date of your fastworksPlan subscription - the date and time you decide to stop using this product. Planner Plan - a plan you can extend, created automatically by fastworksPlan when you start your subscription. c Each planner plan is created using a process whereby one or more plans are assigned to a planner and then given a name. The planner is created

Supported OS: Windows 7 (64 bit) Windows 8 (64 bit) Windows 10 (64 bit) Windows Server 2008 (64 bit) Windows Server 2012 (64 bit) Windows Server 2012 R2 (64 bit) Windows Server 2016 (64 bit) Required Device: Windows 10 Pro, Enterprise, Education or Windows 10 Home (64 bit) Windows 8 Pro, Enterprise, Education or Windows 8 Home (64 bit) Windows 7 Professional, Enterprise, Education or Windows 7 Home